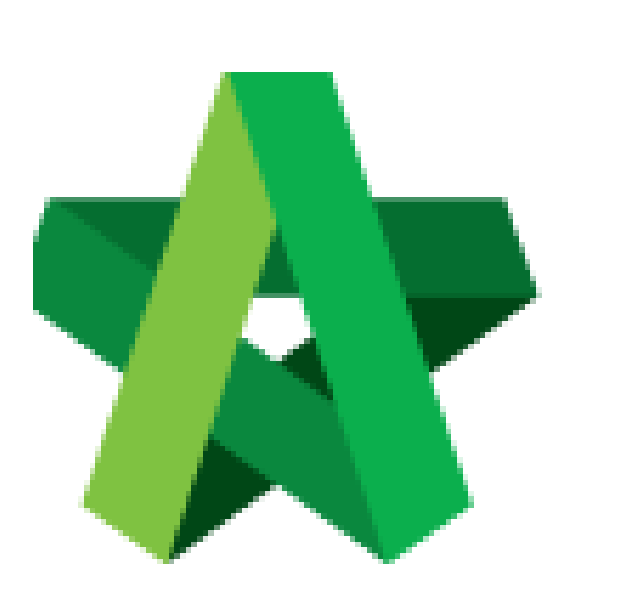

Powered by:

## **WPCK**

## **GLOBAL PCK SOLUTIONS SDN BHD** (973124-T)

3-2 Jalan SU 1E, Persiaran Sering Ukay 1 Sering Ukay, 68000 Ampang, Selangor, Malaysia Tel :+603-41623698 Fax :+603-41622698 Email: info@pck.com.my Website: www.BuildSpace.my

## Tender Interview / Clarification Meeting **(BuildSpace Version 2.3)**

For Admin & Normal User

**Last updated: 13/10/2020**

## Setup Tender Interview / Clarification Meeting

1. Login to **BuildSpace eProject** system, click **"Project"** and then click **"Project Title"** or click **"Open Project".**

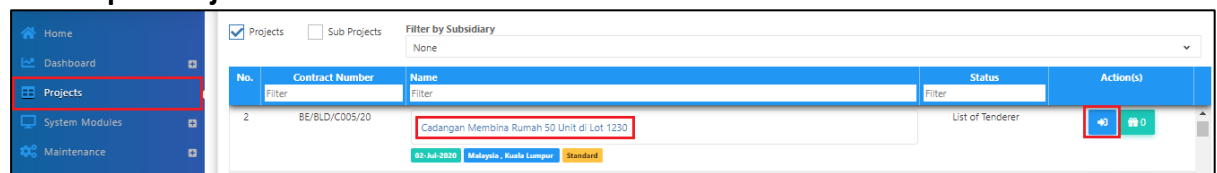

2. Click at "**Tendering**" menu and then click at "**List of Tenderer**".

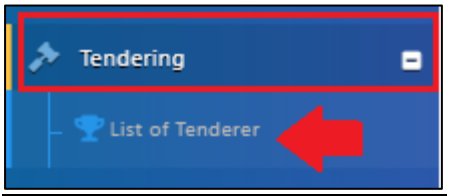

3. Click **"Tender".**

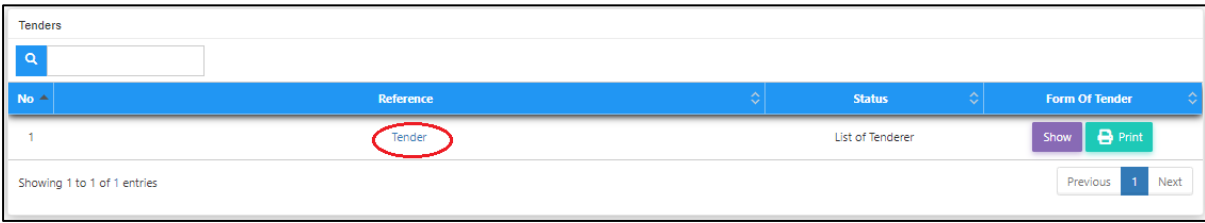

4. Click at "**Calling Tender**" tab. If you are BU or GCD group, you can see other tabs (Rec of Tenderer & List of Tenderer).

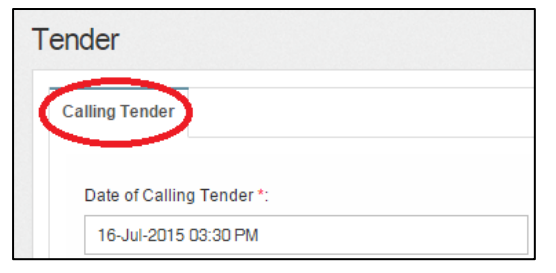

5. To set up a **"Tender Clarification Meeting",** click **"Tender Interview".**

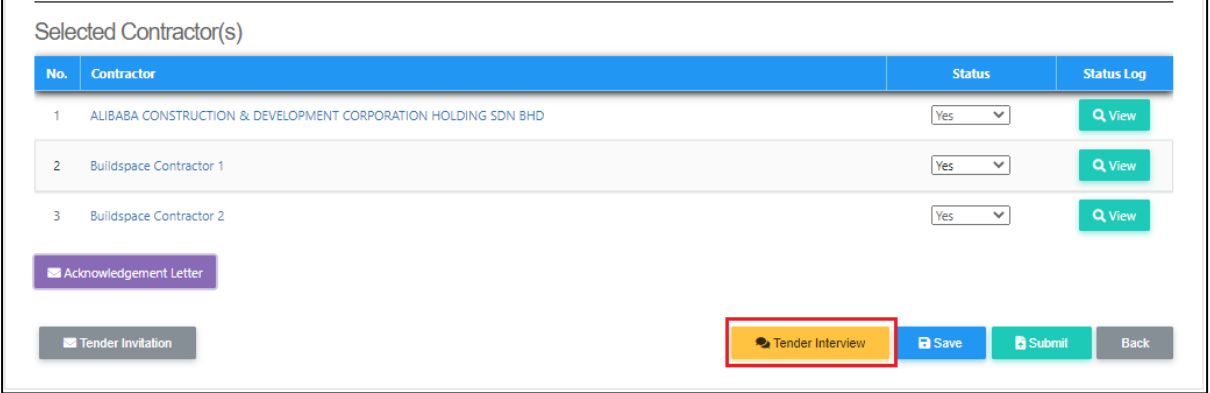

6. Then fill in the information such as "**Meeting Venue**" , "**Date" & "Discussion Time**". To set up the the date just click on the stated date and select which date, as for the time click on the "**Clock ICON**" and set up the time. To preview the draft click "**Interviewer Preview/Interviewee Preview**". Once you have finalized with the information, you can save the draft click **"Save" or "Save & Send"** to sent out to the contractors.

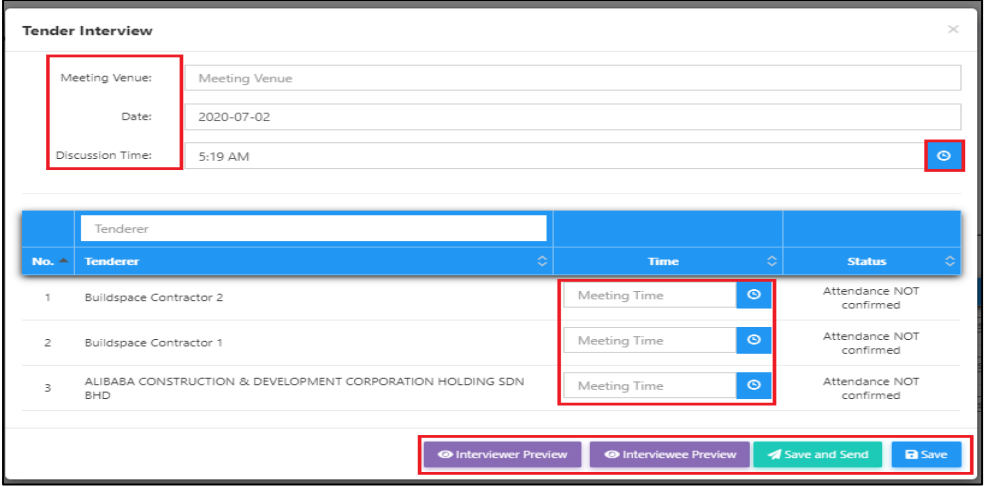